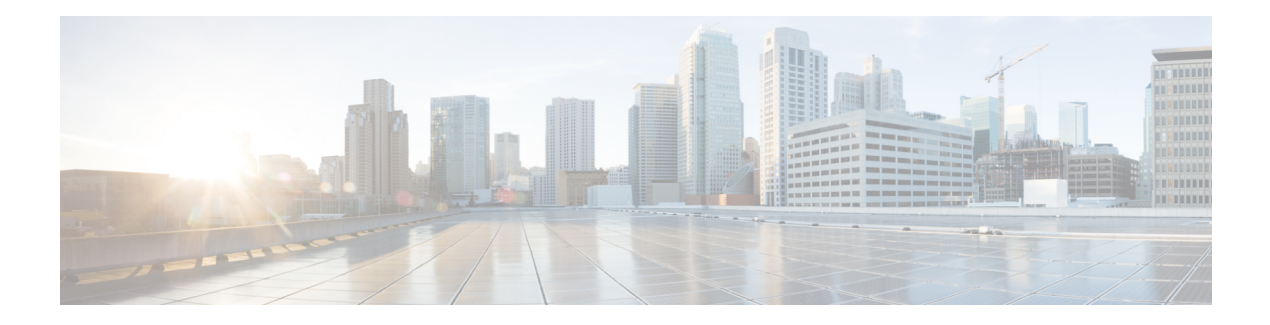

# **Configuring POS Interfaces**

This module describes the configuration of Packet-over-SONET/SDH (POS) interfaces.

POS interfaces provide secure and reliable data transmission over SONET and Synchronous Digital Hierarchy (SDH) frames using Cisco High-Level Data Link Control (HDLC) protocol or Point-to-Point Protocol (PPP) encapsulation. In addition to Cisco HDLC and PPP encapsulation, the Cisco ASR 9000 Series Router supports Frame Relay encapsulation.

The commands for configuring Layer 1 POS interfaces are provided in the *Cisco IOS XR Interface and Hardware Component Command Reference*.

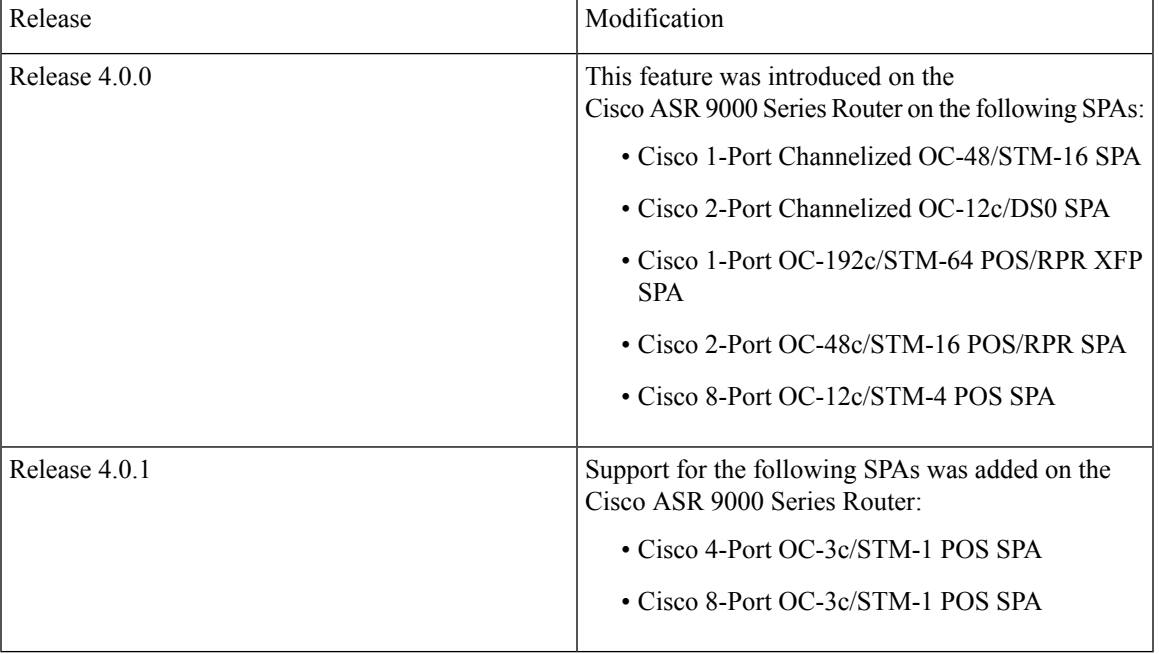

#### **Feature History for Configuring POS Interfaces**

• [Prerequisites](#page-1-0) for Configuring POS Interfaces, on page 2

- Information About [Configuring](#page-1-1) POS Interfaces, on page 2
- How to [Configure](#page-6-0) a POS Interface, on page 7
- How to Configure a Layer 2 [Attachment](#page-17-0) Circuit, on page 18
- [Configuration](#page-23-0) Examples for POS Interfaces, on page 24

# <span id="page-1-0"></span>**Prerequisites for Configuring POS Interfaces**

You must be in a user group associated with a task group that includes the proper task IDs. The command reference guides include the task IDs required for each command. If you suspect user group assignment is preventing you from using a command, contact your AAA administrator for assistance.

Before configuring POS interfaces, be sure that the following conditions are met:

- You know the IP address of the interface you will assign to the new POS interface configuration.
- You have configured a clear channel or channelized SONET controller, as described in the [Configuring](b-interfaces-hardware-component-cg-asr9000-70x_chapter13.pdf#nameddest=unique_547) Clear Channel SONET [Controllers](b-interfaces-hardware-component-cg-asr9000-70x_chapter13.pdf#nameddest=unique_547) or Configuring Channelized [SONET/SDH](b-interfaces-hardware-component-cg-asr9000-70x_chapter11.pdf#nameddest=unique_473) modules.

# <span id="page-1-1"></span>**Information About Configuring POS Interfaces**

To configure POS interfaces, you must understand the following concepts:

On the Cisco ASR 9000 Series Router, a single POS interface carries data using PPP, Cisco HDLC, or Frame Relay encapsulation.

The router identifies the POS interface address by the physical layer interface module (PLIM) card rack number, slot number, bay number, and port number that are associated with that interface. If a subinterface and permanent virtual circuits (PVCs) are configured under the POS interface, then the router includes the subinterface number in the POS interface path ID.

## **Default Settings for POS Interfaces**

When a POS interface is brought up and no additional configuration commands are applied, the default interface settings shown in this table are present. These default settings can be changed by configuration.

| <b>Parameter</b>                                                                                                    | <b>Configuration File Entry</b>                                          | <b>Default Settings</b>                                                                              |
|----------------------------------------------------------------------------------------------------|--------------------------------------------------------------------------|----------------------------------------------------------------------------------------------------|
| Keepalive<br><b>Note</b><br>The keepalive<br>command applies to<br>POS interfaces using<br>HDLC or PPP<br>encapsulation. It does<br>not apply to POS<br>interfaces using Frame<br>Relay encapsulation. | <b>keepalive</b> { <i>interval</i> $[return]$ /<br>disable} no keepalive | Interval of 10 seconds<br>Retry of:<br>• 5 (with PPP encapsulation)<br>• 3 (with HDLC encapsulation) |
| Encapsulation                                                                                                    | encapsulation [hdlc   ppp  <br>frame-relay [IETF]]                       | hdlc                                                                                                 |
| Maximum transmission unit (MTU)                                                                                                    | <b>mtu</b> bytes                                                         | 4474 bytes                                                                                           |

**Table 1: POS Modular Services Card and PLIM Default Interface Settings**

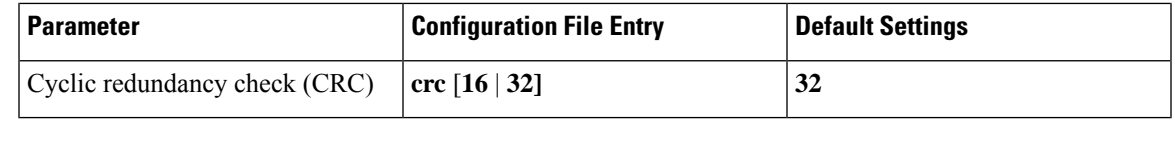

**Note** Default settings do not appear in the output of the **show running-config** command.

## **Cisco HDLC Encapsulation**

*Cisco High-Level Data Link Controller* (HDLC) is the Cisco proprietary protocol for sending data over synchronous serial links using HDLC. Cisco HDLC also provides a simple control protocol called Serial Line Address Resolution Protocol (SLARP) to maintain serial link keepalives. HDLC is the default encapsulation type for serial interfaces under Cisco IOS XR software. Cisco HDLC is the default for data encapsulation at Layer 2 (data link) of the Open System Interconnection (OSI) stack for efficient packet delineation and error control.

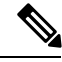

**Note** Cisco HDLC is the default encapsulation type for the serial interfaces.

Cisco HDLC uses keepalives to monitor the link state, as described in the ["Keepalive](b-interfaces-hardware-component-cg-asr9000-70x_chapter17.pdf#nameddest=unique_619) Timer" section on [page](b-interfaces-hardware-component-cg-asr9000-70x_chapter17.pdf#nameddest=unique_619) 553.

### **PPP Encapsulation**

PPP is a standard protocol used to send data over synchronous serial links. PPP also provides a Link Control Protocol (LCP) for negotiating properties of the link. LCP uses echo requests and responses to monitor the continuing availability of the link.

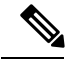

**Note**

When an interface is configured with PPP encapsulation, a link is declared down, and full LCP negotiation is re-initiated after three ECHOREQ packets are sent without receiving an ECHOREP response.

PPP provides the following Network Control Protocols (NCPs) for negotiating the properties of data protocols that run on the link:

- IP Control Protocol (IPCP)—negotiates IP properties
- Multiprotocol Label Switching control processor (MPLSCP)—negotiates MPLS properties
- Cisco Discovery Protocol control processor (CDPCP)—negotiates CDP properties
- IPv6CP—negotiates IP Version 6 (IPv6) properties
- Open Systems Interconnection control processor (OSICP)—negotiates OSI properties

PPP uses keepalives to monitor the link state, as described in the [Keepalive](#page-3-0) Timer.

PPPsupports the following authentication protocols, which require a remote device to prove its identity before allowing data traffic to flow over a connection:

- Challenge Handshake Authentication Protocol (CHAP)—CHAP authentication sends a challenge message to the remote device. The remote device encrypts the challenge value with a shared secret and returns the encrypted value and its name to the local router in a response message. The local router attempts to match the remote device's name with an associated secret stored in the local username or remote security server database; it uses the stored secret to encrypt the original challenge and verify that the encrypted values match.
- Microsoft Challenge Handshake Authentication Protocol (MS-CHAP)—MS-CHAP is the Microsoft version of CHAP. Like the standard version of CHAP, MS-CHAP is used for PPP authentication; in this case, authentication occurs between a personal computer using Microsoft Windows NT or Microsoft Windows 95 and a Cisco router or access server acting as a network access server.
- Password Authentication Protocol (PAP)—PAP authentication requires the remote device to send a name and a password, which are checked against a matching entry in the local username database or in the remote security server database.

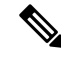

For more information on enabling and configuring PPP authentication protocols, see the [Configuring](b-interfaces-hardware-component-cg-asr9000-70x_chapter19.pdf#nameddest=unique_622) PPP [Authentication](b-interfaces-hardware-component-cg-asr9000-70x_chapter19.pdf#nameddest=unique_622) module later in this manual. **Note**

Use the **ppp authentication** command in interface configuration mode to enable CHAP, MS-CHAP, and PAP on a POS interface.

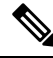

**Note**

Enabling or disabling PPP authentication does not effect the local router's willingness to authenticate itself to the remote device.

### <span id="page-3-0"></span>**Keepalive Timer**

Cisco keepalives are useful for monitoring the link state. Periodic keepalives are sent to and received from the peer at a frequency determined by the value of the keepalive timer. If an acceptable keepalive response is not received from the peer, the link makes the transition to the down state. As soon as an acceptable keepalive response is obtained from the peer or if keepalives are disabled, the link makes the transition to the up state.

If three keepalives are sent to the peer and no response is received from peer, then the link makes the transition to the down state. ECHOREQ packets are sent out only when LCP negotiation is complete (for example, when LCP is open).

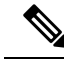

The **keepalive** command applies to POS interfaces using HDLC or PPP encapsulation. It does not apply to POS interfaces using Frame Relay encapsulation. **Note**

Use the **keepalive** command in interface configuration mode to set the frequency at which LCP sends ECHOREQ packets to its peer. To restore the system to the default keepalive interval of 10 seconds, use the **keepalive** command with **no** argument. To disable keepalives, use the **keepalive disable** command. For both PPP and Cisco HDLC, a keepalive of 0 disables keepalives and is reported in the **show running-config** command output as **keepalive disable**.

To remove the **keepalive** command from the configuration entirely, use the **no keepalive** command. You must remove the **keepalive** command from an interface configuration before you can configure Frame Relay encapsulation on that interface. Frame Relay interfaces do not support keepalives.

**Note** During MDR, the keepalive interval must be 10 seconds or more.

When LCP is running on the peer and receives an ECHOREQ packet, it responds with an echo reply (ECHOREP) packet, regardless of whether keepalives are enabled on the peer.

Keepalives are independent between the two peers. One peer end can have keepalives enabled while the other end has them disabled. Even if keepalives are disabled locally, LCP still responds with ECHOREP packets to the ECHOREQ packets it receives. Similarly, LCP also works if the period of keepalives at each end is different.

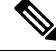

Use the**debug chdlc slarppacket** command and other Cisco HDLC **debug** commandsto display information about the Serial Line Address Resolution Protocol (SLARP) packets that are sent to the peer after the keepalive timer has been configured. **Note**

## **Frame Relay Encapsulation**

On the Cisco ASR 9000 Series Router, Frame Relay encapsulated POS interface configuration is hierarchical and comprises the following elements:

- **1.** The POS main interface is comprised of the physical interface and port. If you are not using the POS interface to support Cisco HDLC and PPP encapsulated connections, then you must configure subinterfaces with PVCs under the POS main interface. Frame Relay connections are supported on PVCs only.
- **2.** POS subinterfaces are configured under the POS main interface. A POS subinterface does not actively carry traffic until you configure a PVC under the POS subinterface.
- **3.** Point-to-point and Layer 2 attachment circut (AC) PVCs are configured under a POS subinterface. You cannot configure aPVC directly under a main interface. A single point-to-point or L2 AC PVC is allowed per subinterface.PVCs use a predefined circuit path and fail if the path is interrupted.PVCs remain active until the circuit is removed. Connections on the POS PVC support Frame Relay encapsulation only.
- **4.** Layer 3 configuration typically takes place on the subinterface.

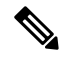

The administrative state of a parent interface drives the state of the subinterface and its PVC. When the administrative state of a parent interface or subinterface changes, so does the administrative state of any child PVC configured under that parent interface or subinterface. **Note**

On the Cisco ASR 9000 Series Router, the following SPAs support Frame Relay encapsulation:

- Cisco 4-Port OC-3c/STM-1 POS SPA
- Cisco 8-Port OC-3c/STM-1 POS SPA
- Cisco 1-Port OC-192c/STM-64 POS/RPR XFP SPA
- Cisco 2-Port OC-48c/STM-16 POS/RPR SPA
- Cisco 8-Port OC-12c/STM-4 POS SPA

To configure Frame Relay encapsulation on POS interfaces, use the encapsulation frame-relay command.

Frame Relay interfaces support two types of encapsulated frames:

- Cisco (this is the default)
- IETF

Use the **encap** command in PVC configuration mode to configure Cisco or IETF encapsulation on a PVC. If the encapsulation type is not configured explicitly for a PVC, then that PVC inherits the encapsulation type from the main POS interface

Cisco encapsulation is required on POS main interfaces that are configured for MPLS. IETF encapsulation is not supported for MPLS. **Note**

Before you configure Frame Relay encapsulation on an interface, you must verify that all prior Layer 3 configuration is removed from that interface. For example, you must ensure that there is no IP address configured directly under the main interface; otherwise, any Frame Relay configuration done under the main interface will not be viable.

#### **LMI on Frame Relay Interfaces**

The Local Management Interface (LMI) protocol monitors the addition, deletion, and status of PVCs. LMI also verifies the integrity of the link that forms aFrame Relay UNI interface. By default, **cisco** LMI is enabled on all PVCs. However, you can modify the default LMI type to be ANSI or Q.933, as described in the Modifying the Default Frame Relay [Configuration](b-interfaces-hardware-component-cg-asr9000-70x_chapter18.pdf#nameddest=unique_625) on an Interface module later in this manual.

If the LMI type is **cisco** (the default LMI type), the maximum number of PVCs that can be supported under a single interface is related to the MTU size of the main interface. Use the following formula to calculate the maximum number of PVCs supported on a card or SPA:

 $(MTU - 13)/8 =$  maximum number of PVCs

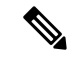

The default setting of the **mtu** command for a POS interface is 4474 bytes. Therefore, the default numbers of PVCs supported on a POS interface configured with **cisco** LMI is 557. **Note**

You must configure the LMI interface type on Frame Relay interfaces; otherwise, the POS interface does not come up. For connections between Provider Edge (PE) and Customer Edge (CE) routers, the PE end must be DCE and the CE end must be DTE for LMI to come up. For more information about configuring the LMI interface type on a Frame Relay interface, see the [Configuring](b-interfaces-hardware-component-cg-asr9000-70x_chapter18.pdf#nameddest=unique_626) Frame Relay module.

# <span id="page-6-0"></span>**How to Configure a POS Interface**

This section contains the following procedures:

# <span id="page-6-1"></span>**Bringing Up a POS Interface**

This task describes the commands you can use to bring up a POS interface.

#### **Before you begin**

You must have a POS line card or SPA installed in a router that is running Cisco IOS XR software.

#### **Restrictions**

The configuration on both ends of the POS connection must match for the interface to be active.

#### **SUMMARY STEPS**

- **1. show interfaces**
- **2. configure**
- **3. interface pos** *interface-path-id*
- **4. ipv4 address** *ipv4\_address/prefix*
- **5. no shutdown**
- **6. end** or **commit**
- **7. exit**
- **8. exit**
- **9.** Repeat Step 1 through Step 8 to bring up the interface at the other end of the connection.
- **10. show ipv4 interface brief**
- **11. show interfaces pos** *interface-path-id*

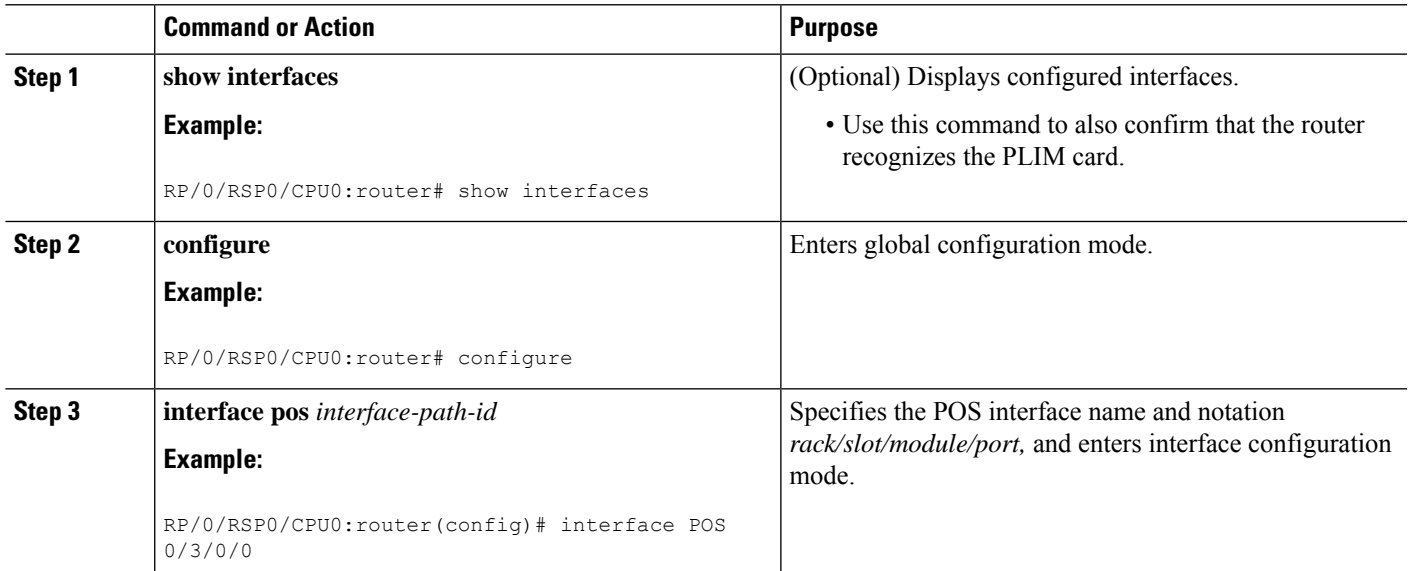

I

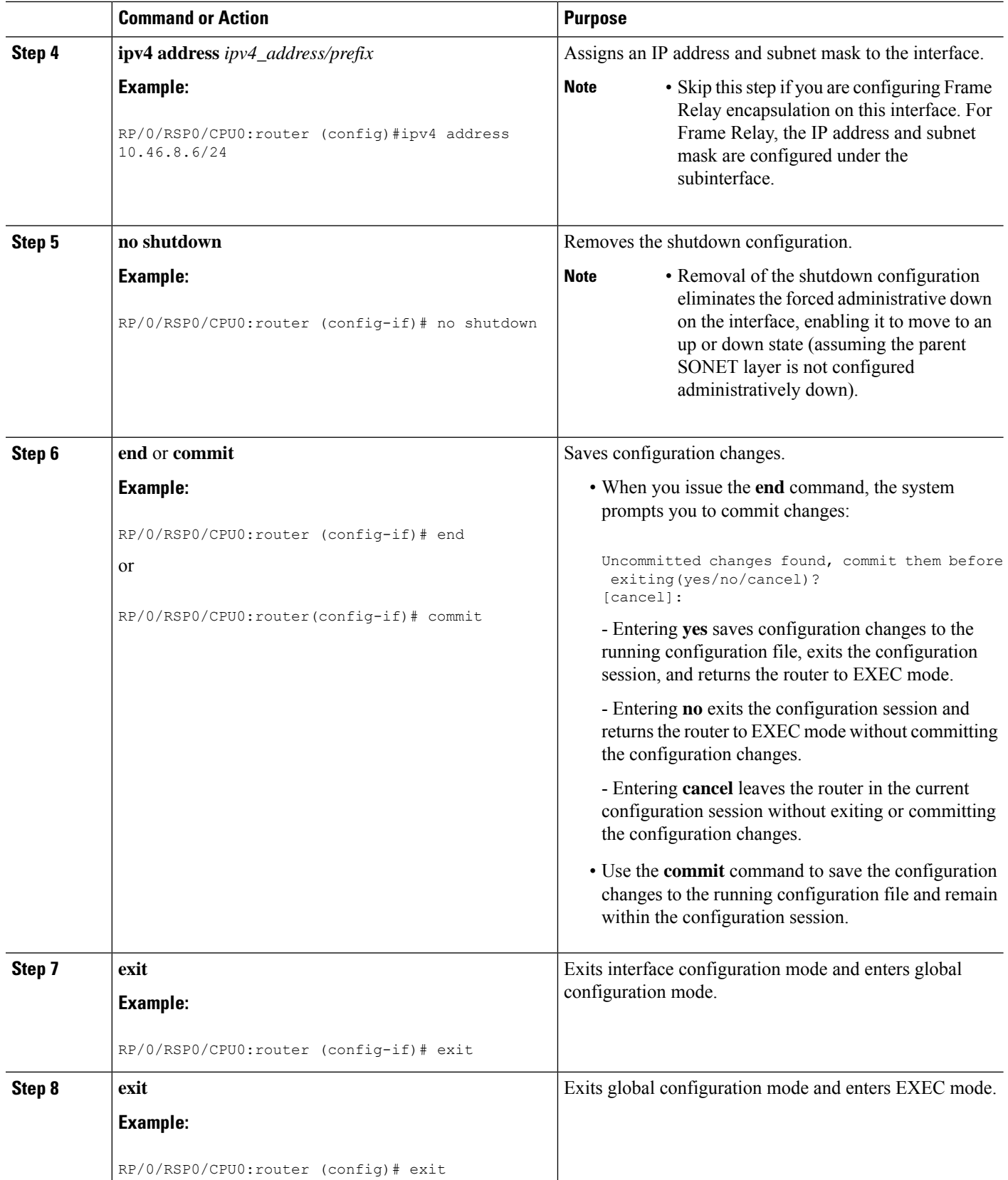

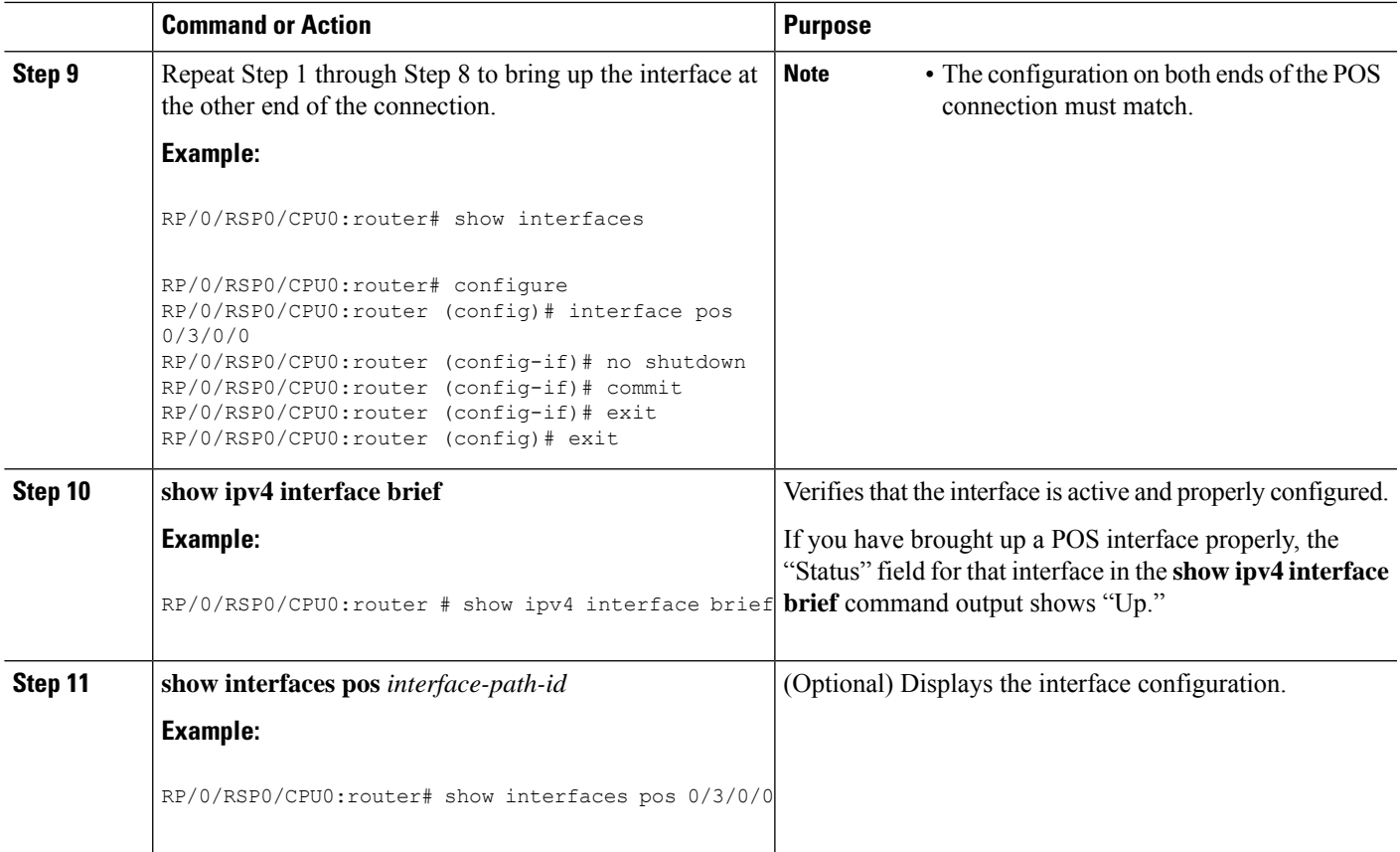

#### **What to do next**

To modify the default configuration of the POS interface you just brought up, see the "Configuring Optional POS Interface Parameters" section on page 594.

# <span id="page-8-0"></span>**Configuring Optional POS Interface Parameters**

This task describes the commands you can use to modify the default configuration on a POS interface.

#### **Before you begin**

Before you modify the default POS interface configuration, you must bring up the POS interface and remove the shutdown configuration, as described in the [Bringing](#page-6-1) Up a POS Interface.

#### **Restrictions**

The configuration on both ends of the POS connection must match for the interface to be active.

#### **SUMMARY STEPS**

- **1. configure**
- **2. interface pos** *interface-path-id*
- **3. encapsulation** [**hdlc** | **ppp** | **frame-relay** [**IETF**]]
- **4. pos crc** {**16** | **32**}

I

- **5. mtu** *value*
- **6. end** or **commit**
- **7. exit**
- **8. exit**
- **9. show interfaces pos** [*interface-path-id*]

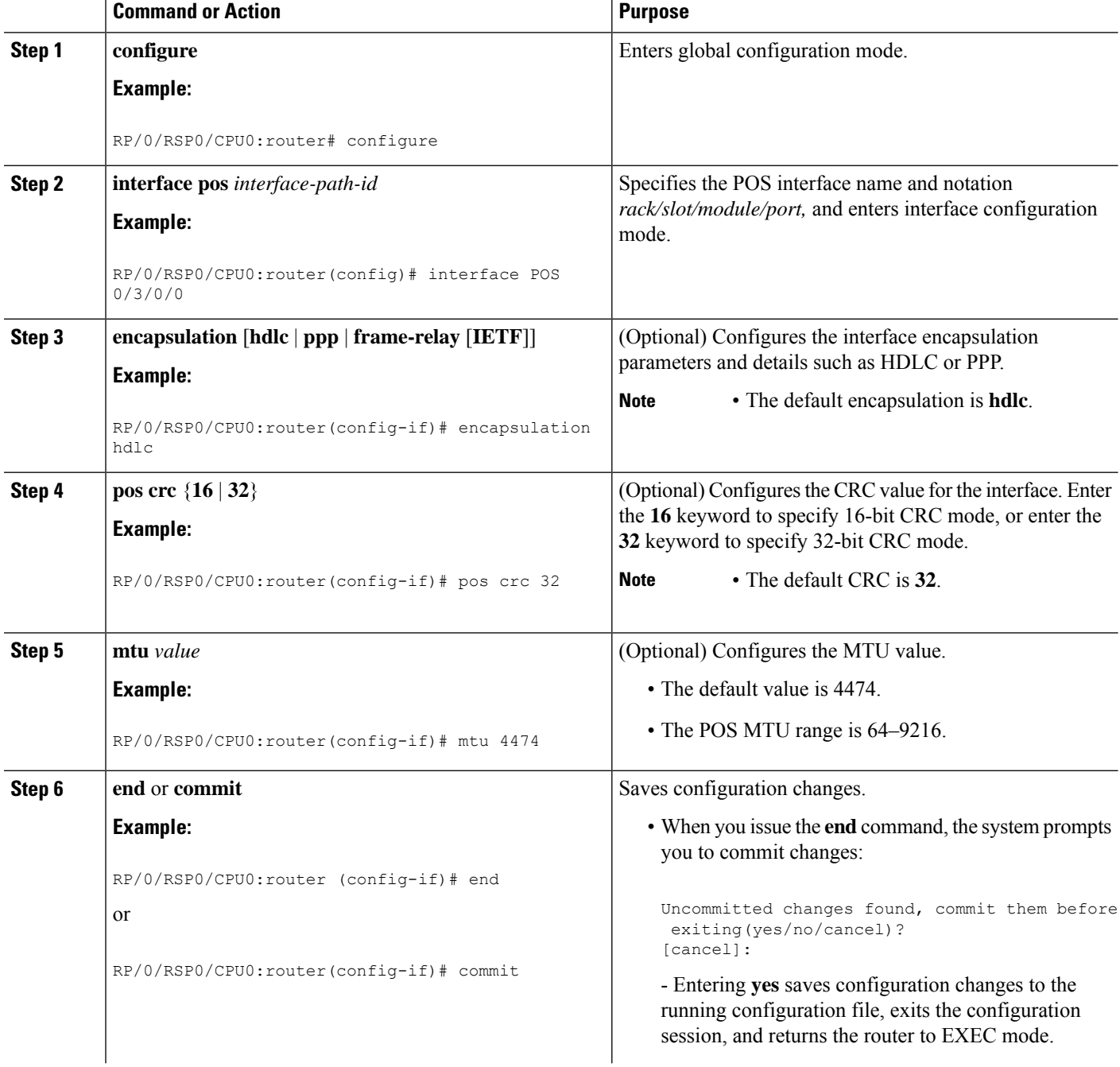

Ш

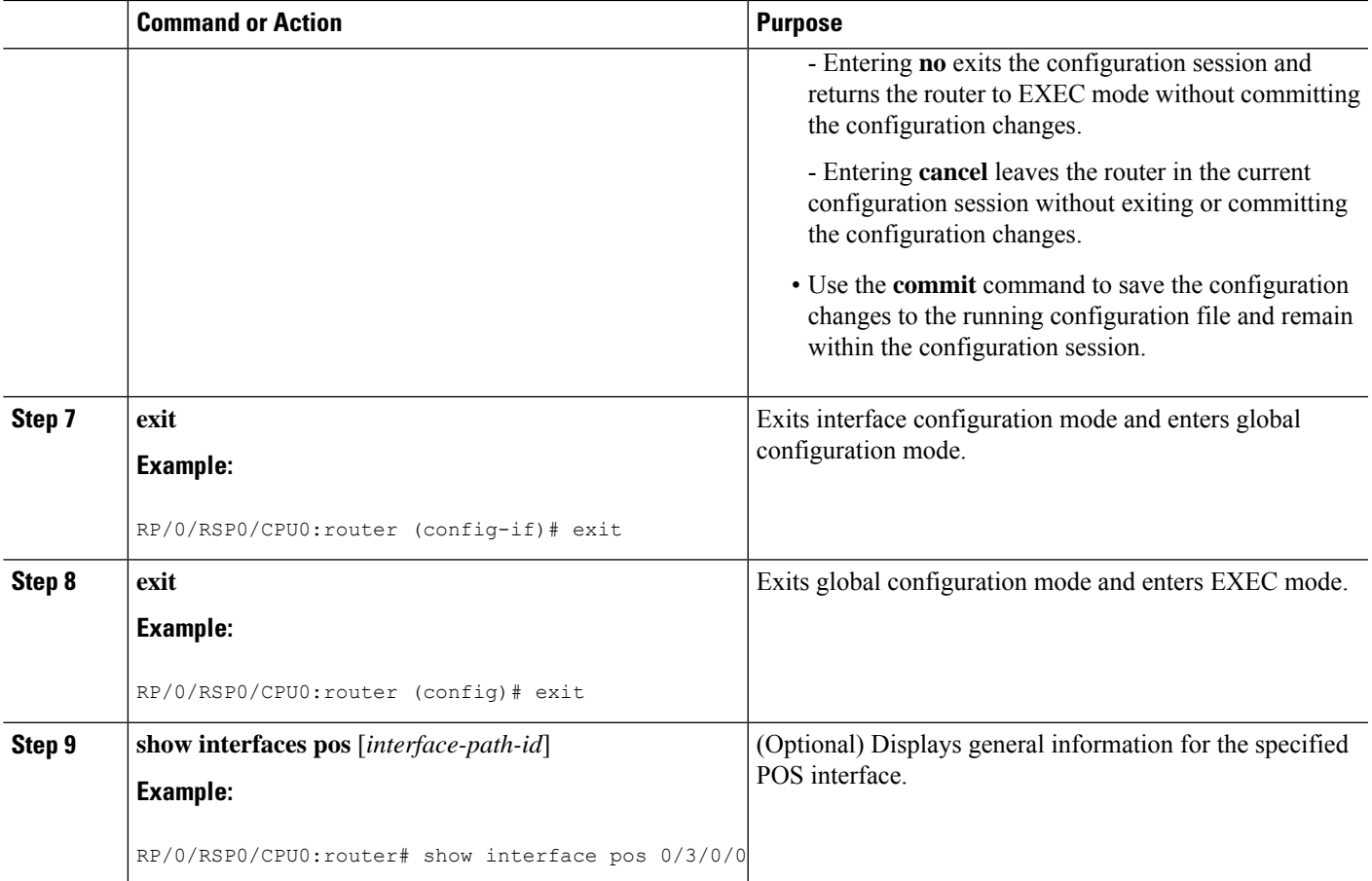

#### **What to do next**

- To create a point-to-point Frame Relay subinterface with a PVC on the POS interface you just brought up, see the "Creating a Point-to-Point POS Subinterface with a PVC" section on page 596.
- To configure PPP authentication on POS interfaces where PPP encapsulation is enabled, see the Configuring PPP on the Cisco ASR 9000 Series Router module later in this manual.
- To modify the keepalive interval on POS interfaces that have Cisco HDLC or PPP encapsulation enabled, see the "Modifying the Keepalive Interval on POS Interfaces" section on page 601.
- To modify the default Frame Relay configuration on POS interfaces that have Frame Relay encapsulation enabled, see the "Modifying the Default Frame Relay Configuration on an Interface" of the Configuring Frame Relay on the Cisco ASR 9000 Series Router module in this manual.

# <span id="page-10-0"></span>**Creating a Point-to-Point POS Subinterface with a PVC**

The procedure in this section creates a point-to-point POS subinterface and configures a permanent virtual circuit (PVC) on that POS subinterface.

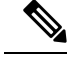

**Note** Subinterface and PVC creation is supported on interfaces with Frame Relay encapsulation only.

#### **Before you begin**

Before you can create a subinterface on a POS interface, you must bring up the main POS interface with Frame Relay encapsulation, as described in the Bringing Up a POS [Interface.](#page-6-1)

#### **Restrictions**

Only one PVC can be configured for each point-to-point POS subinterface.

#### **SUMMARY STEPS**

- **1. configure**
- **2. interface pos** *interface-path-id*.*subinterface* **point-to-point**
- **3. ipv4 address** *ipv4\_address/prefix*
- **4. pvc** *dlci*
- **5. end** or **commit**
- **6.** Repeat Step 1 through Step 5 to bring up the POS subinterface and any associated PVC at the other end of the connection.

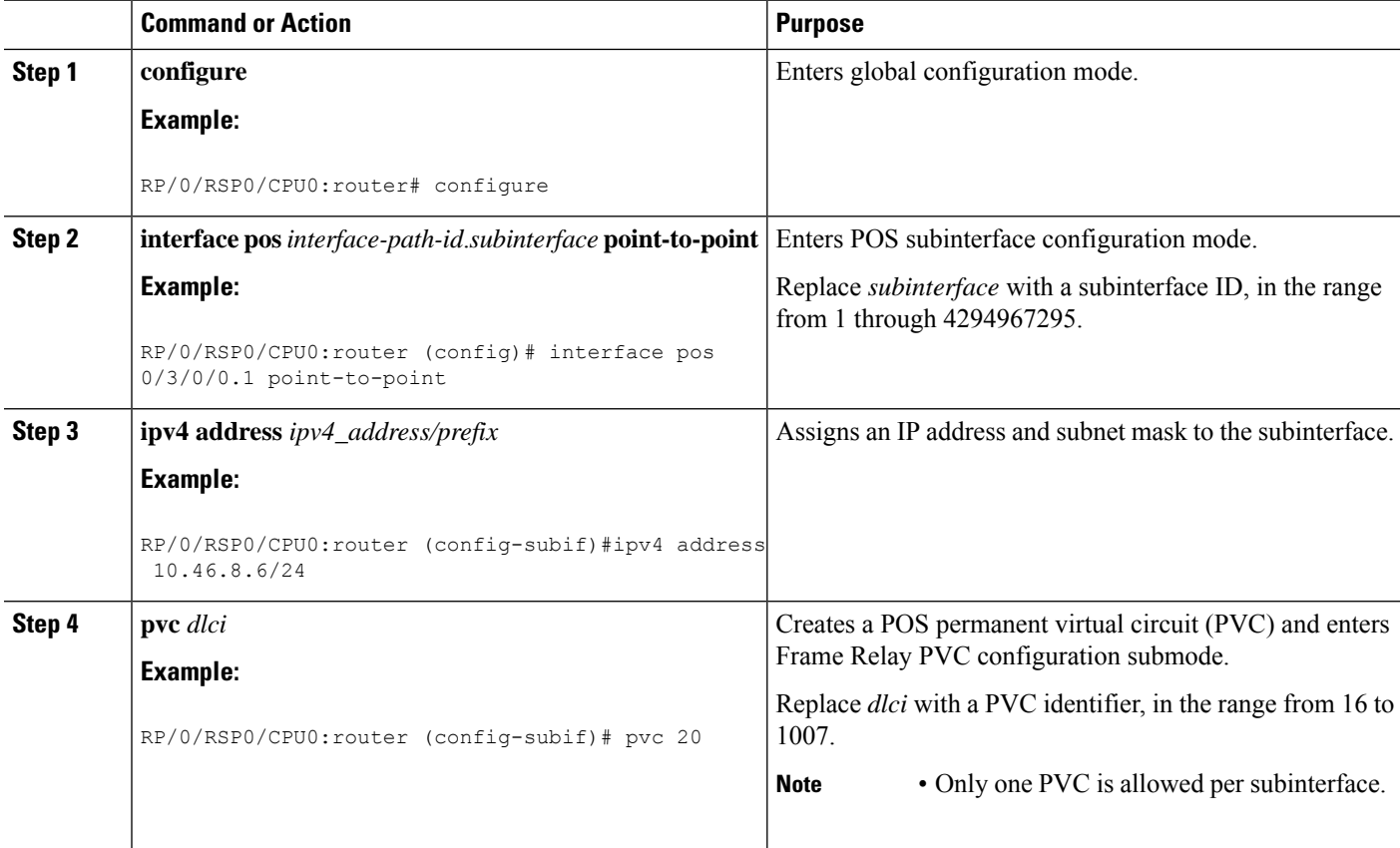

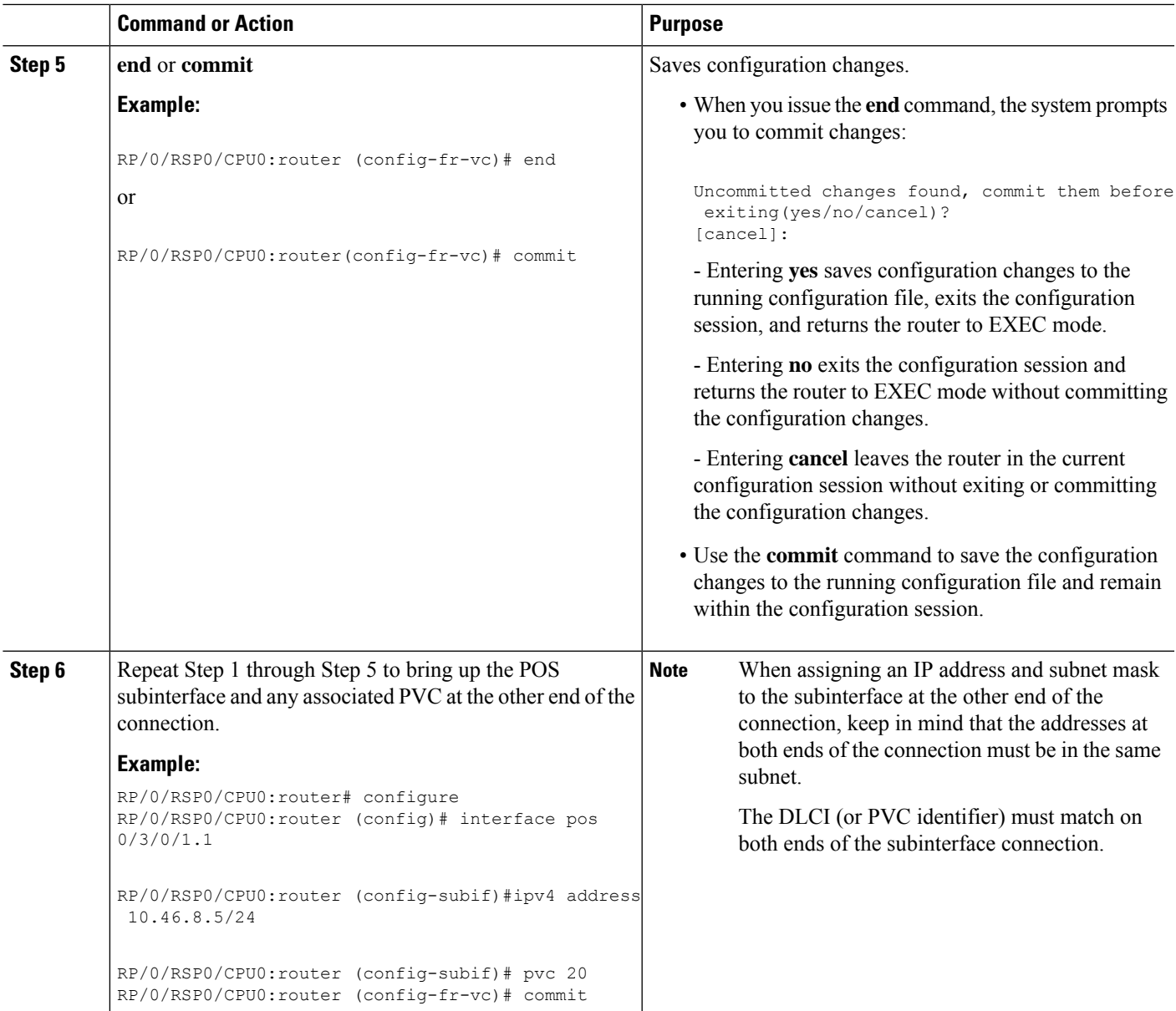

#### **What to do next**

- To configure optionalPVC parameters, see the "Configuring OptionalPVC Parameters" section on page 598.
- To modify the default Frame Relay configuration on POS interfaces that have Frame Relay encapsulation enabled, see the "Modifying the Default Frame Relay Configuration on an Interface" of the "Configuring Frame Relay on the Cisco ASR 9000 Series Router" module.
- To attach a Layer 3 QOS service policy to the PVC under the PVC submode, refer to the appropriate Cisco IOS XR software configuration guide.

# **Configuring Optional PVC Parameters**

This task describes the commands you can use to modify the default configuration on a POS PVC.

#### **Before you begin**

Before you can modify the default PVC configuration, you must create the PVC on a POS subinterface, as described in the Creating a [Point-to-Point](#page-10-0) POS Subinterface with a PVC.

#### **Restrictions**

- The DLCI (or PVC identifier) must match on both ends of the PVC for the connection to be active.
- To change the PVC DLCI, you must delete the PVC and then add it back with the new DLCI.

#### **SUMMARY STEPS**

- **1. configure**
- **2. interface pos** *interface-path-id*.*subinterface*
- **3. pvc** *dlci*
- **4. encap** [**cisco** | **ietf**]
- **5. service-policy** {**input** | **output**} *policy-map*
- **6. end** or **commit**
- **7.** Repeat Step 1 through Step 6 to bring up the POS subinterface and any associated PVC at the other end of the connection.
- **8. show frame-relay pvc** *dlci-number*
- **9. show policy-map interface pos** *interface-path-id*.*subinterface* {**input** | **output**} or **show policy-map type qos interface pos** *interface-path-id*.*subinterface* {**input** | **output**}

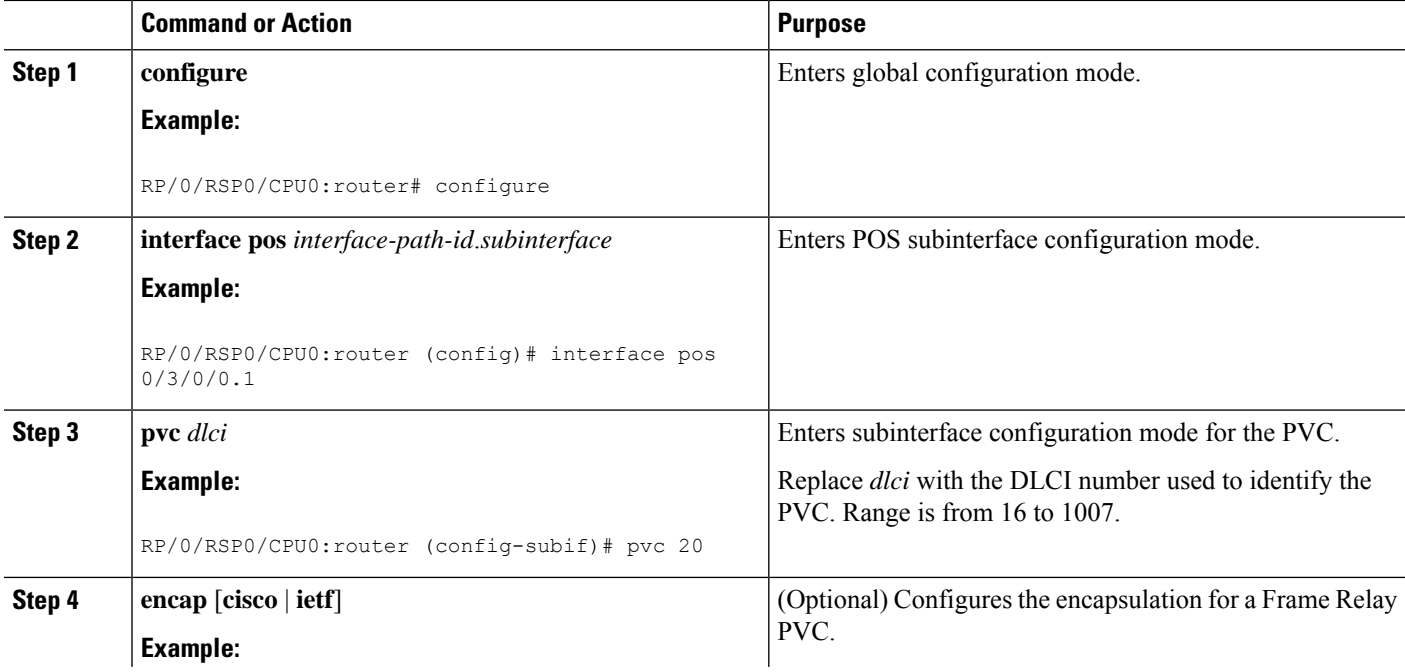

 $\mathbf{l}$ 

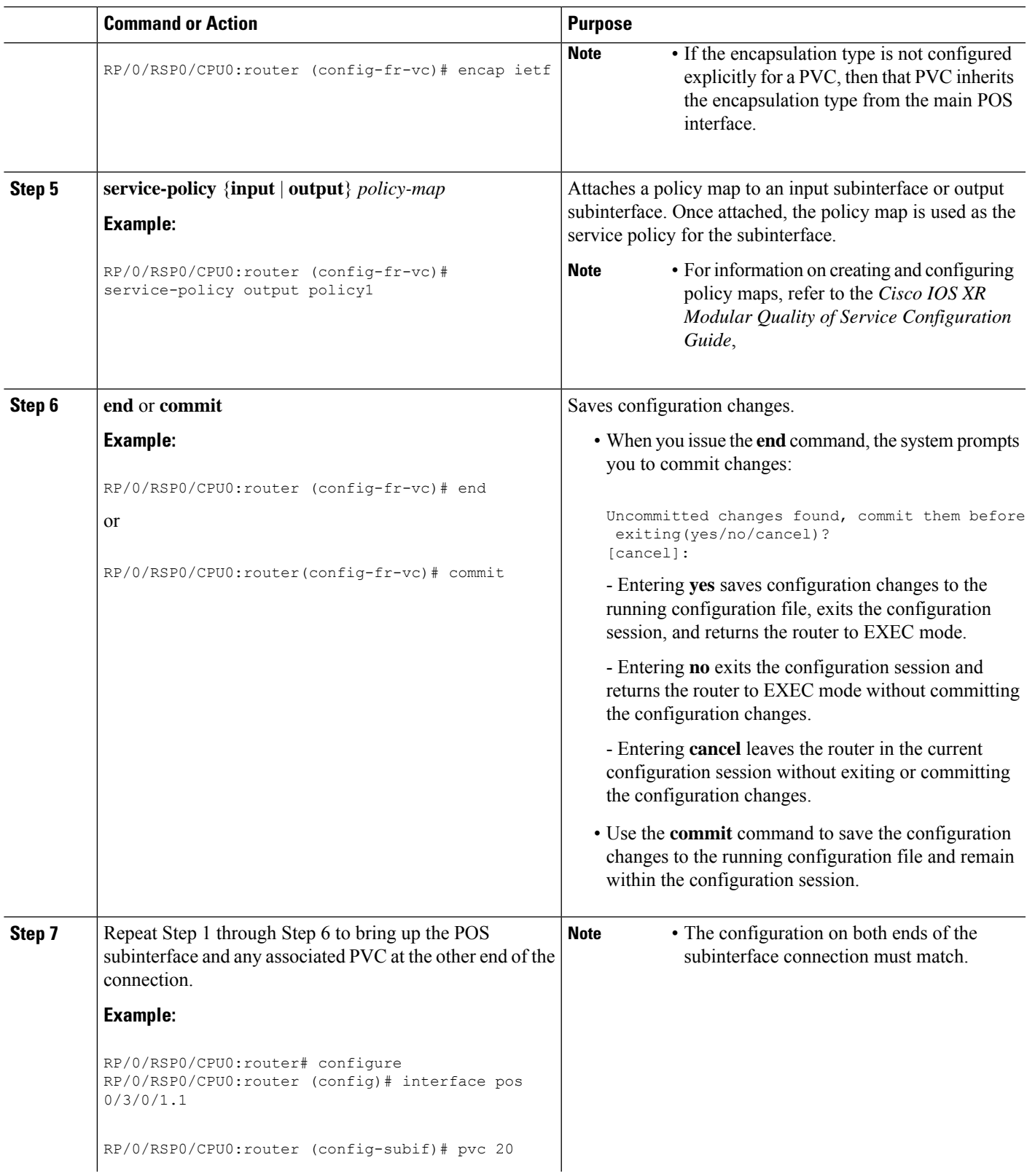

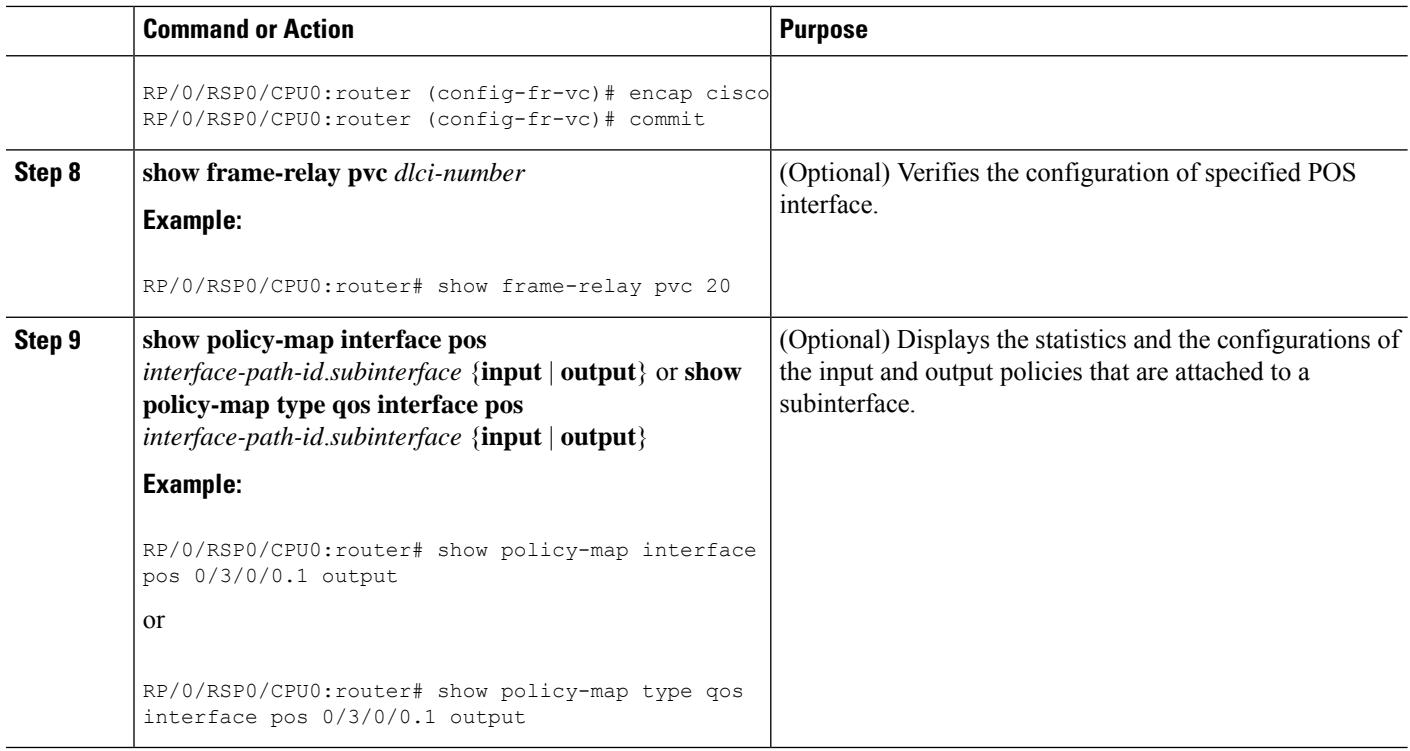

#### **What to do next**

To modify the default Frame Relay configuration on POS interfaces that have Frame Relay encapsulation enabled, see the "Modifying the Default Frame Relay Configuration on an Interface" of the "Configuring Frame Relay on the Cisco ASR 9000 Series Router" module.

### **Modifying the Keepalive Interval on POS Interfaces**

Perform this task to modify the keepalive interval on POS interfaces that have Cisco HDLC or PPP encapsulation enabled.

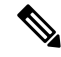

When you enable Cisco HDLC or PPP encapsulation on a POS interface, the default keepalive interval is 10 seconds. Use this procedure to modify that default keepalive interval. **Note**

Cisco HDLC is enabled by default on POS interfaces.

#### **Before you begin**

Before you can modify the keepalive timer configuration, you must ensure that Cisco HDLC or PPP encapsulation is enabled on the interface. Use the **encapsulation** command to enable Cisco HDLC or PPP encapsulation on the interface, as described in the [Configuring](#page-8-0) Optional POS Interface Parameters.

#### **Restrictions**

During MDR, the keepalive interval must be 10 seconds or more.

#### **SUMMARY STEPS**

- **1. configure**
- **2. interface pos** *interface-path-id*
- **3. keepalive** {*seconds* [*retry-count*] | **disable**} or **no keepalive**
- **4. end** or **commit**
- **5. show interfaces pos** *interface-path-id*

#### **DETAILED STEPS**

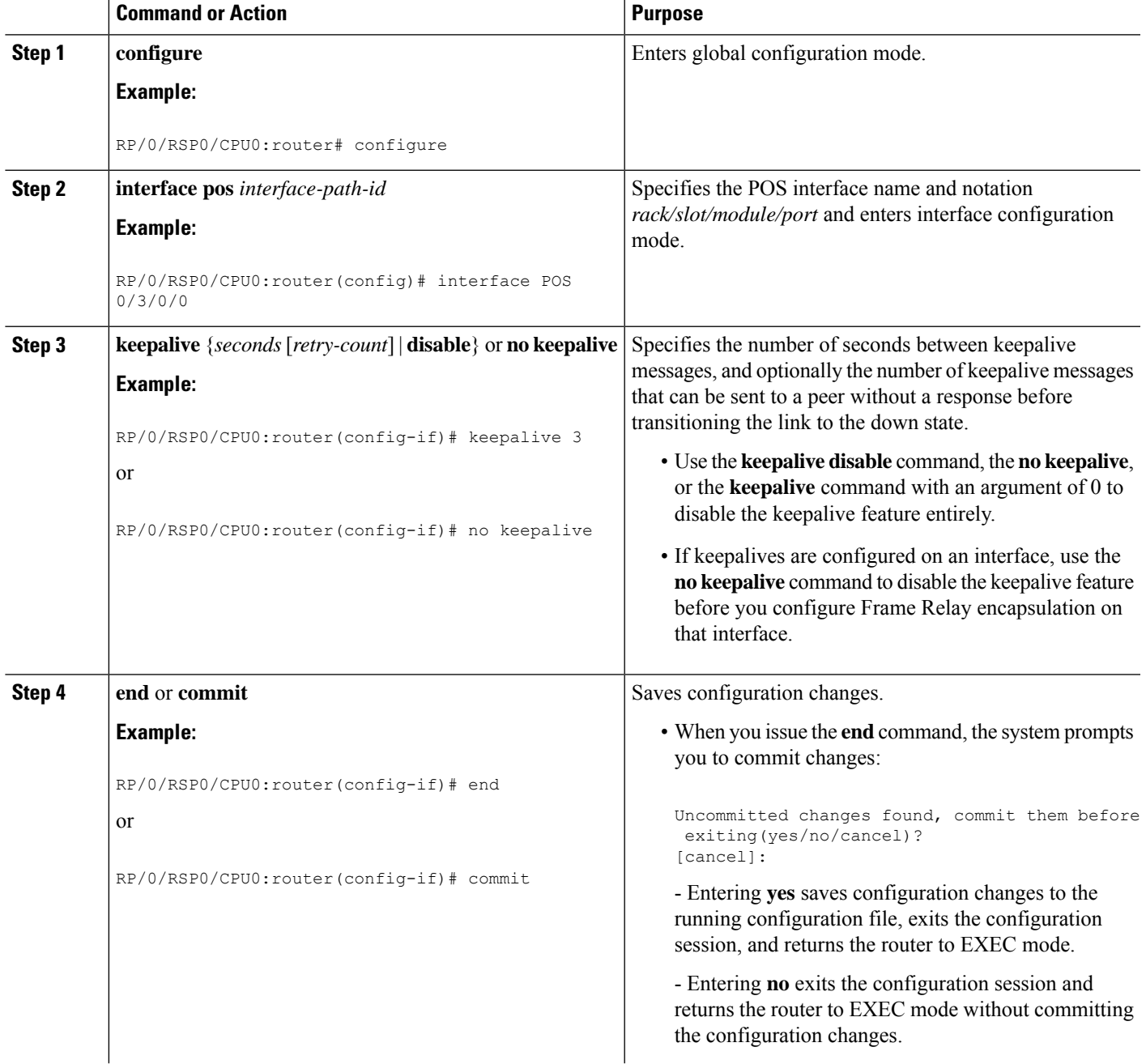

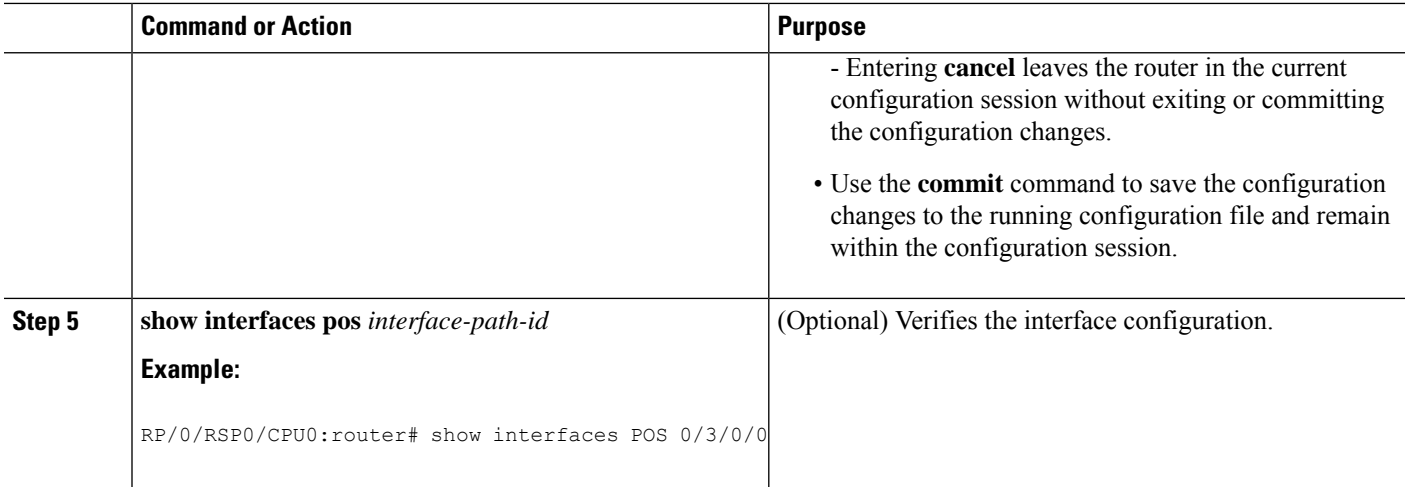

# <span id="page-17-0"></span>**How to Configure a Layer 2 Attachment Circuit**

The Layer 2 AC configuration tasks are described in the following procedures:

**Note**

After you configure an interface for Layer 2 switching, no routing commands such as **ipv4 address** are permissible.

Layer 2 ACs are not supported on interfaces configured with HDLC or PPP encapsulation.

## <span id="page-17-1"></span>**Creating a Layer 2 Frame Relay Subinterface with a PVC**

The procedure in this section creates a Layer 2 Frame Relay subinterface with a PVC.

#### **Before you begin**

Before you can create a subinterface on a POS interface, you must bring up a POS interface, as described in the [Bringing](#page-6-1) Up a POS Interface.

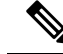

**Note**

You must skip Step 4 of the Bringing Up a POS [Interface](#page-6-1) configuration steps when configuring an interface for Layer 2 switching. The **ipv4 address** command is not permissible on Frame Relay encapsulated interface.

#### **Restrictions**

- Only one PVC can be configured for each subinterface.
- The configuration on both ends of the PVC must match for the connection to operate properly.
- The **ipv4 address** command is not permissible on Frame Relay encapsulated interface. Any previous configuration of an IP address must be removed before you can configure an interface for Layer 2 transport mode.

• Layer 2 configuration is supported on Frame Relay PVCs only. Layer 2 Port mode, where Layer 2 configuration is applied directly under the main POS interface, is not supported.

#### **SUMMARY STEPS**

- **1. configure**
- **2. interface pos** *interface-path-id*.*subinterface* **l2transport**
- **3. pvc** dlci
- **4. end** or **commit**
- **5.** Repeat Step 1 through Step 4 to bring up the subinterface and any associated PVC at the other end of the AC.

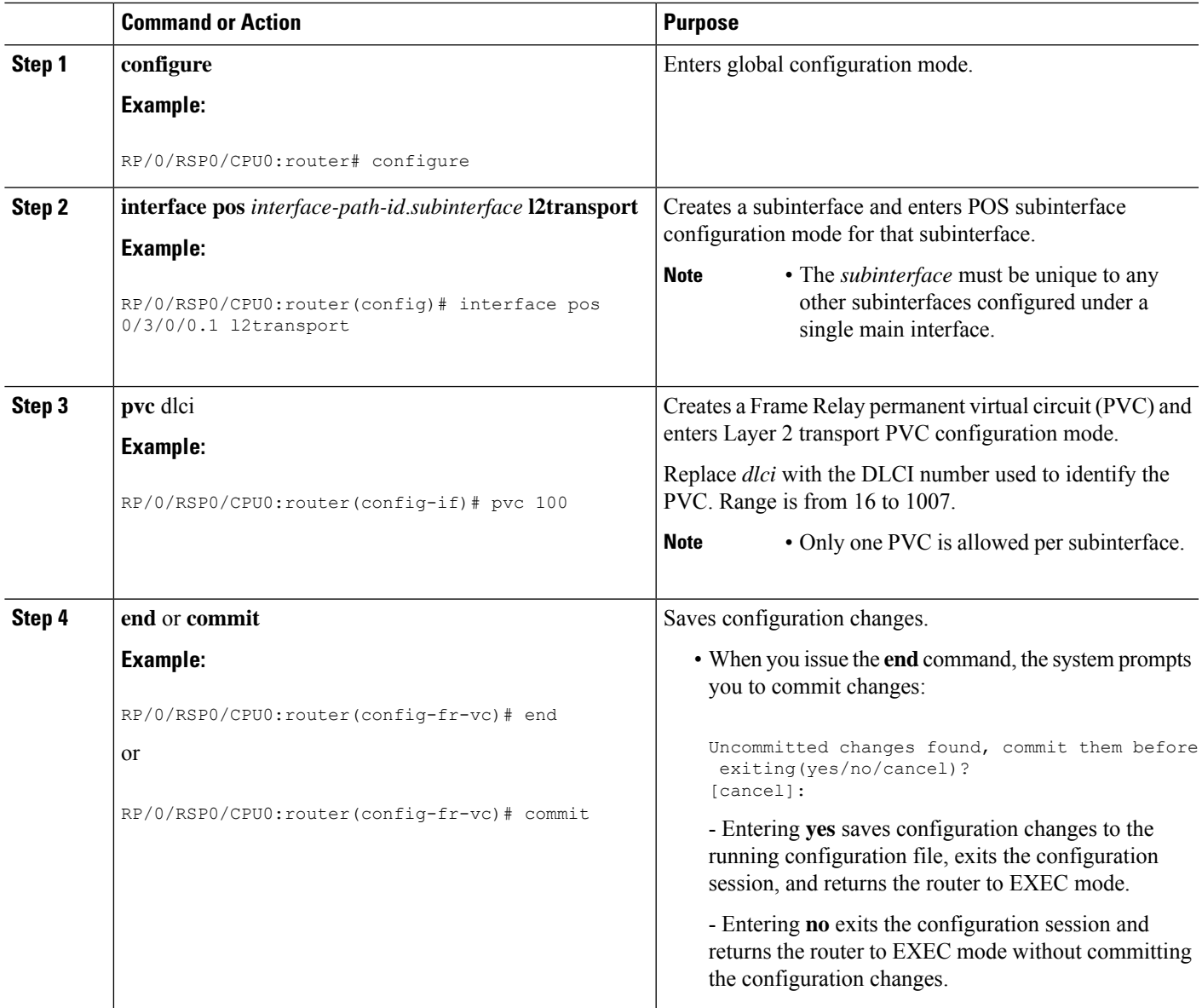

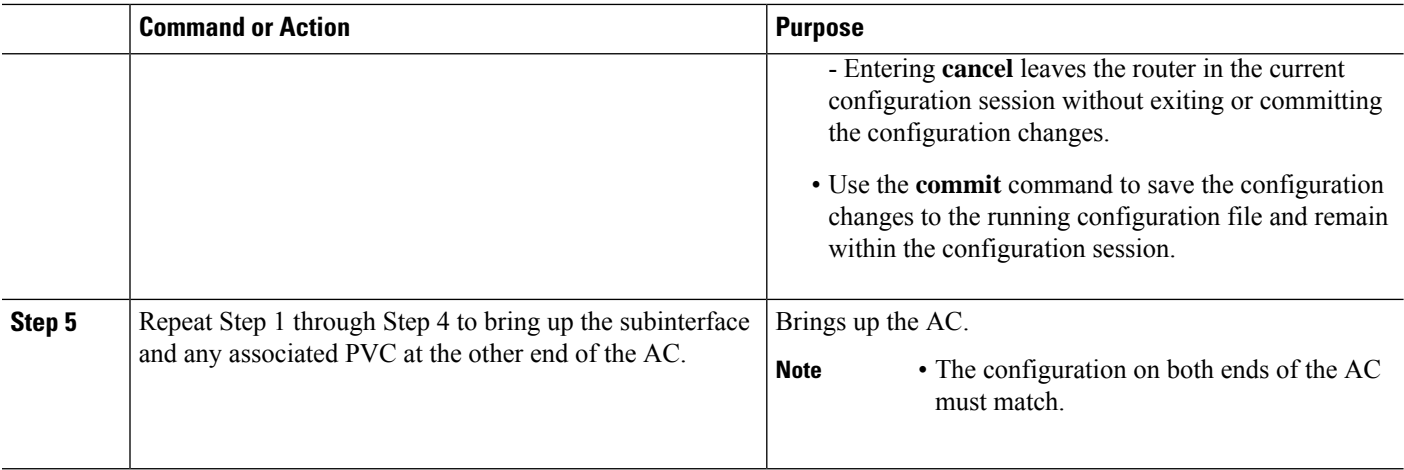

#### **What to do next**

- To configure optional subinterface parameters, see the "Configuring Optional Layer 2 Subinterface Parameters" section on page 608.
- To configure optionalPVC parameters, see the "Configuring Optional Layer 2PVC Parameters" section on page 606.
- For more information about configuring Layer 2 services on the Cisco ASR 9000 Series Router, see the "Implementing Point to Point Layer 2 Services" module of the Cisco ASR 9000 Series Aggregation Services Router L2VPN and Ethernet Services Configuration Guide.

## **Configuring Optional Layer 2 PVC Parameters**

This task describes the commands you can use to modify the default configuration on a Frame Relay Layer 2 PVC.

#### **Before you begin**

You must create the PVC on a Layer 2 subinterface, as described in the [Creating](#page-17-1) a Layer 2 Frame Relay [Subinterface](#page-17-1) with a PVC.

#### **SUMMARY STEPS**

- **1. configure**
- **2. interface pos** *interface-path-id*.*subinterface* **l2transport**
- **3. pvc** *dlci*
- **4. encap** {**cisco** | **ietf**}
- **5. service-policy** {**input** | **output**} *policy-map*
- **6. end** or **commit**
- **7.** Repeat Step 1 through Step 5 to configure the PVC at the other end of the AC.
- **8. show policy-map interface pos** *interface-path-id*.*subinterface* {**input** | **output**} or **show policy-map type qos interface pos** *interface-path-id*.*subinterface* {**input** | **output**}

#### **DETAILED STEPS**

 $\mathbf l$ 

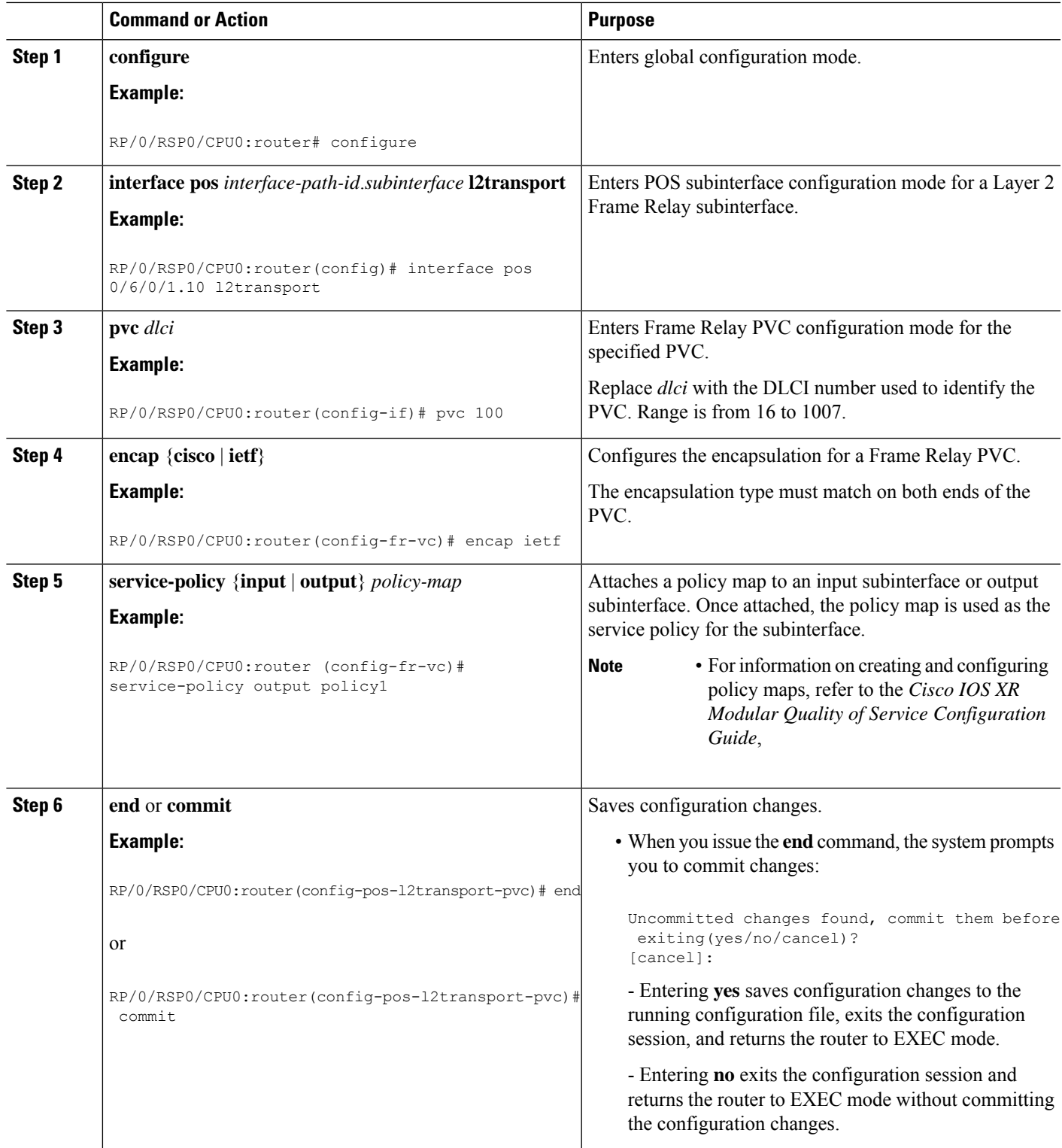

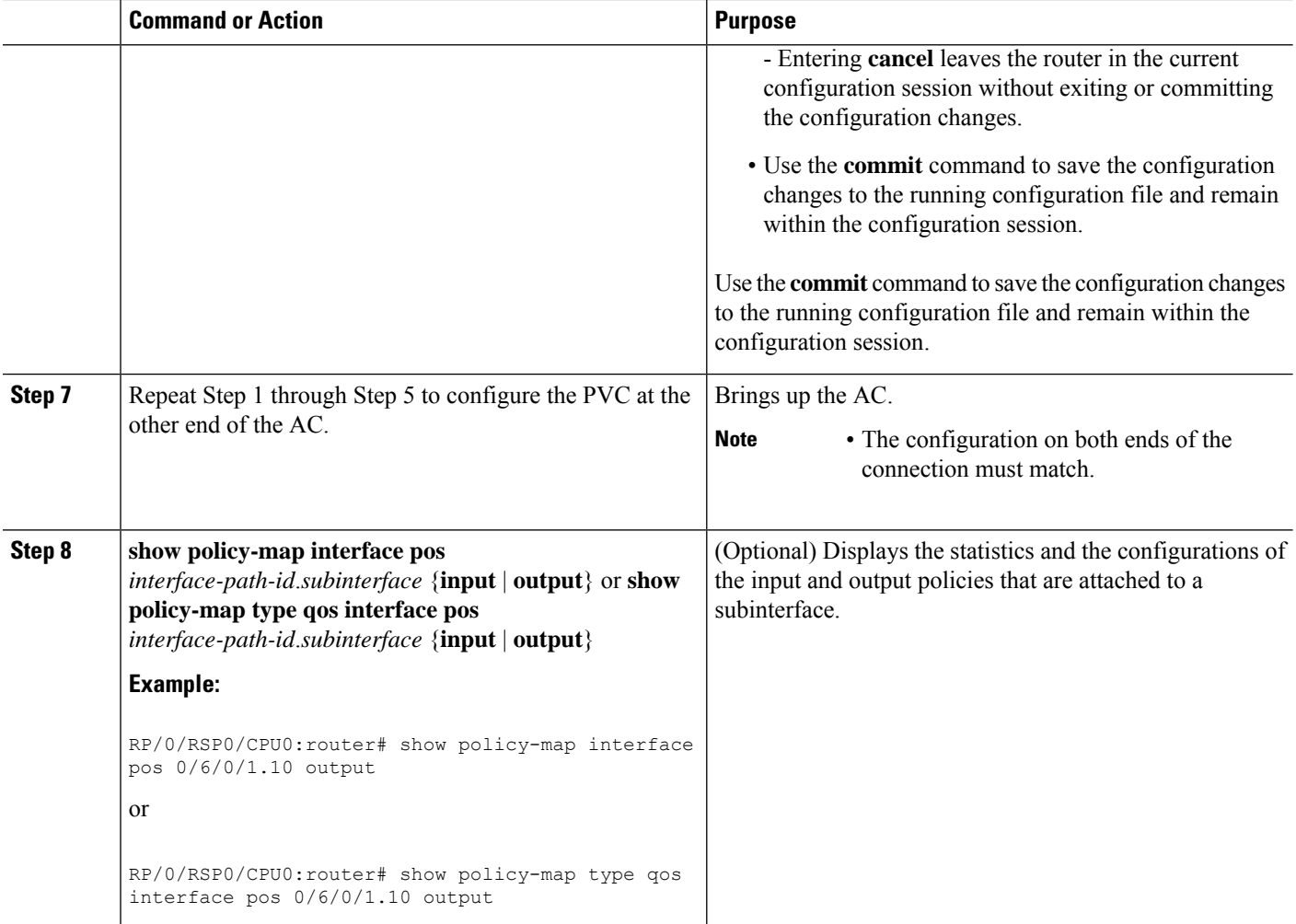

## **Configuring Optional Layer 2 Subinterface Parameters**

This task describes the commands you can use to modify the default configuration on a Frame Relay Layer 2 subinterface.

#### **Before you begin**

Before you can modify the default PVC configuration, you must create the PVC on a Layer 2 subinterface, as described in the Creating a Layer 2 Frame Relay [Subinterface](#page-17-1) with a PVC.

#### **Restrictions**

In most cases, the MTU that is configured under the subinterface has priority over the MTU that is configured under the main interface. The exception to thisrule is when the subinterface MTU is higher than main interface MTU. In such cases, the subinterface MTU displays the configured value in the CLI output, but the actual operational MTU is the value that is configured under the main interface value. To avoid confusion when troubleshooting and optimizing your Layer 2 connections, we recommend always configuring a higher MTU on main interface.

#### **SUMMARY STEPS**

- **1. configure**
- **2. interface pos** *interface-path-id*.*subinterface*
- **3. mtu** *value*
- **4. end** or **commit**
- **5.** Repeat Step 1 through Step 4 to configure the PVC at the other end of the AC.

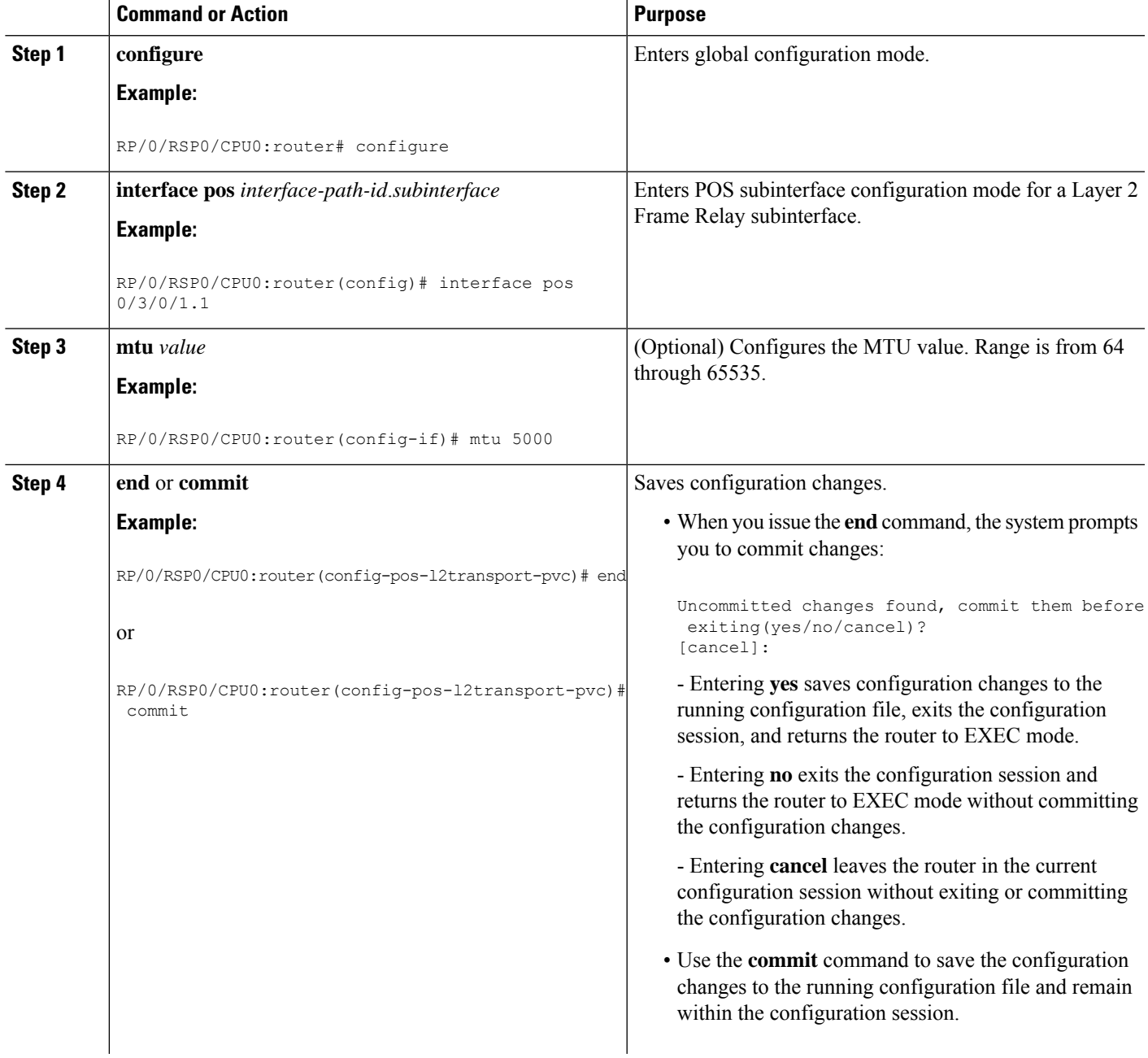

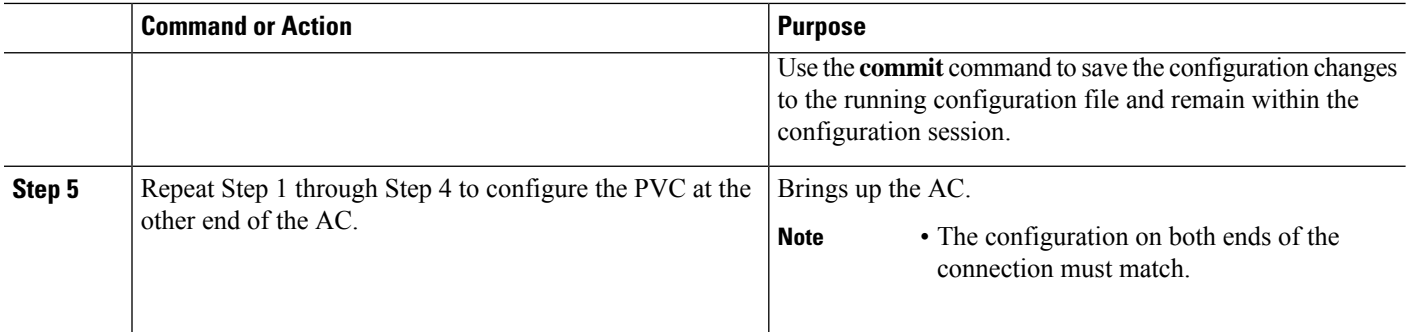

# <span id="page-23-0"></span>**Configuration Examples for POS Interfaces**

This section provides the following configuration examples:

# **Bringing Up and Configuring a POS Interface with Cisco HDLC Encapsulation: Example**

The following example shows how to bring up a basic POS interface with Cisco HDLC encapsulation:

```
RP/0/RSP0/CPU0:router# configure
RP/0/RSP0/CPU0:router(config)# interface POS 0/3/0/0
RP/0/RSP0/CPU0:router(config-if)# ipv4 address 172.18.189.38 255.255.255.224
RP/0/RSP0/CPU0:router(config-if)# no shutdown
RP/0/RSP0/CPU0:router(config-if)# end
Uncommitted changes found, commit them? [yes]: yes
```
The following example shows how to configure the interval between keepalive messages to be 10 seconds:

```
RP/0/RSP0/CPU0:router# configure
RP/0/RSP0/CPU0:router(config)# interface POS 0/3/0/0
RP/0/RSP0/CPU0:router(config-if)# keepalive 10
RP/0/RSP0/CPU0:router(config-if)# commit
```
### **Configuring a POS Interface with Frame Relay Encapsulation: Example**

The following example shows how to create a POS interface with Frame Relay encapsulation and a point-to-point POS subinterface with a PVC on router 1:

```
RP/0/RSP0/CPU0:router# configure
RP/0/RSP0/CPU0:router(config)# interface POS 0/3/0/0
RP/0/RSP0/CPU0:router(config-if)# encapsulation frame-relay
RP/0/RSP0/CPU0:router(config-if)# no shutdown
RP/0/RSP0/CPU0:router(config-if)# end
Uncommitted changes found, commit them? [yes]: yes
```

```
RP/0/RSP0/CPU0:router# configure
```
RP/0/RSP0/CPU0:router (config)# **interface pos 0/3/0/0.1 point-to-point** RP/0/RSP0/CPU0:router (config-subif)#**ipv4 address 10.20.3.1/24** RP/0/RSP0/CPU0:router (config-subif)# **pvc 100** RP/0/RSP0/CPU0:router(config-if)# **end** Uncommitted changes found, commit them? [yes]: **yes** RP/0/RSP0/CPU0:router# **show interface POS 0/3/0/0** Wed Oct 8 04:20:30.248 PST DST POS0/3/0/0 is up, line protocol is up Interface state transitions: 1 Hardware is Packet over SONET/SDH Internet address is 10.20.3.1/24 MTU 4474 bytes, BW 155520 Kbit reliability 255/255, txload 0/255, rxload 0/255 Encapsulation FRAME-RELAY, crc 32, controller loopback not set, LMI enq sent 116, LMI stat recvd 76, LMI upd recvd 0, DTE LMI up LMI enq recvd 0, LMI stat sent 0, LMI upd sent 0 LMI DLCI 1023 LMI type is CISCO frame relay DTE Last clearing of "show interface" counters 00:00:06 5 minute input rate 0 bits/sec, 0 packets/sec 5 minute output rate 0 bits/sec, 0 packets/sec 1 packets input, 13 bytes, 0 total input drops 0 drops for unrecognized upper-level protocol Received 0 runts, 0 giants, 0 throttles, 0 parity 0 input errors, 0 CRC, 0 frame, 0 overrun, 0 ignored, 0 abort 1 packets output, 13 bytes, 0 total output drops 0 output errors, 0 underruns, 0 applique, 0 resets 0 output buffer failures, 0 output buffers swapped out

The following example shows how to create a POS interface with Frame Relay encapsulation and a point-to-point POS subinterface with a PVC on router 2, which is connected to router 1:

```
RP/0/RSP0/CPU0:router# configure
RP/0/RSP0/CPU0:router(config)# interface POS 0/3/0/1
RP/0/RSP0/CPU0:router(config-if)# encapsulation frame-relay
RP/0/RSP0/CPU0:router(config-if)# frame-relay intf-type dce
RP/0/RSP0/CPU0:router(config-if)# no shutdown
RP/0/RSP0/CPU0:router(config-if)# end
Uncommitted changes found, commit them? [yes]: yes
RP/0/RSP0/CPU0:router# configure
RP/0/RSP0/CPU0:router (config)# interface pos 0/3/0/1.1 point-to-point
RP/0/RSP0/CPU0:router (config-subif)#ipv4 address 10.20.3.2/24
RP/0/RSP0/CPU0:router (config-subif)# pvc 100
RP/0/RSP0/CPU0:router(config-if)# end
Uncommitted changes found, commit them? [yes]: yes
```

```
RP/0/RSP0/CPU0:router# show interface POS 0/3/0/1
Wed Oct 8 04:20:38.037 PST DST
POS0/3/0/1 is up, line protocol is up
 Interface state transitions: 1
  Hardware is Packet over SONET/SDH
  Internet address is 10.20.3.2/24
 MTU 4474 bytes, BW 155520 Kbit
    reliability 255/255, txload 0/255, rxload 0/255
 Encapsulation FRAME-RELAY, crc 32, controller loopback not set,
  LMI enq sent 0, LMI stat recvd 0, LMI upd recvd 0
  LMI enq recvd 77, LMI stat sent 77, LMI upd sent 0, DCE LMI up
 LMI DLCI 1023 LMI type is CISCO frame relay DCE
  Last clearing of "show interface" counters 00:00:14
  5 minute input rate 0 bits/sec, 0 packets/sec
  5 minute output rate 0 bits/sec, 0 packets/sec
     2 packets input, 26 bytes, 0 total input drops
     0 drops for unrecognized upper-level protocol
    Received 0 runts, 0 giants, 0 throttles, 0 parity
     0 input errors, 0 CRC, 0 frame, 0 overrun, 0 ignored, 0 abort
     2 packets output, 26 bytes, 0 total output drops
     0 output errors, 0 underruns, 0 applique, 0 resets
     0 output buffer failures, 0 output buffers swapped out
```
The following example shows how create a Layer 2 POS subinterface with a PVC on the main POS interface:

```
RP/0/RSP0/CPU0:router# configure
RP/0/RSP0/CPU0:router (config)# interface pos 0/3/0/0.1 l2transport
RP/0/RSP0/CPU0:router (config-subif)# pvc 100
RP/0/RSP0/CPU0:router(config-subif)# commit
```
# **Configuring a POS Interface with PPP Encapsulation: Example**

The following example shows how to create and configure a POS interface with PPP encapsulation:

```
RP/0/RSP0/CPU0:router# configure
RP/0/RSP0/CPU0:router(config)# interface POS 0/3/0/0
RP/0/RSP0/CPU0:router(config-if)# ipv4 address 172.18.189.38 255.255.255.224
RP/0/RSP0/CPU0:router(config-if)# encapsulation ppp
RP/0/RSP0/CPU0:router(config-if)# no shutdown
RP/0/RSP0/CPU0:router(config-if)# end
Uncommitted changes found, commit them? [yes]: yes
RP/0/RSP0/CPU0:router# show interfaces POS 0/3/0/0
POS0/3/0/0 is down, line protocol is down
 Hardware is Packet over SONET
 Internet address is 172.18.189.38/27
 MTU 4474 bytes, BW 2488320 Kbit
    reliability 0/255, txload Unknown, rxload Unknown
 Encapsulation PPP, crc 32, controller loopback not set, keepalive set (
10 sec)
```
LCP Closed Closed: IPCP Last clearing of "show interface" counters never 5 minute input rate 0 bits/sec, 0 packets/sec 5 minute output rate 0 bits/sec, 0 packets/sec 0 packets input, 0 bytes, 0 total input drops 0 drops for unrecognized upper-level protocol Received 0 broadcast packets, 0 multicast packets 0 runts, 0 giants, 0 throttles, 0 parity 0 input errors, 0 CRC, 0 frame, 0 overrun, 0 ignored, 0 abort 0 packets output, 0 bytes, 0 total output drops Output 0 broadcast packets, 0 multicast packets 0 output errors, 0 underruns, 0 applique, 0 resets 0 output buffer failures, 0 output buffers swapped out 0 carrier transitions

 $\mathbf I$ 

**Configuring a POS Interface with PPP Encapsulation: Example**

i.